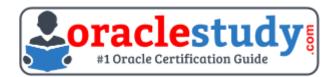

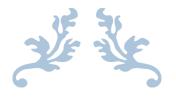

# 1ZO-133

# **Oracle WebLogic Server 12c - Administration I** Exam Summary – Syllabus – Questions

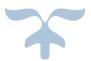

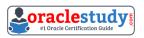

## Table of Contents

| Introduction to 1Z0-133 Exam on Oracle WebLogic Server 12c - Administr<br>I |   |
|-----------------------------------------------------------------------------|---|
| Oracle 1Z0-133 Certification Details:                                       | 2 |
| Oracle 1Z0-133 Exam Syllabus:                                               | 2 |
| 1Z0-133 Sample Questions:                                                   | 5 |
| Answers to 1Z0-133 Exam Questions:                                          | 7 |

# Introduction to 1Z0-133 Exam on Oracle WebLogic Server 12c - Administration I

You can use this exam guide to collect all the information about Oracle WebLogic Server 12c Administration I (1Z0-133) certification. The Oracle 1Z0-133 certification is mainly targeted to those candidates who has some experience or exposure of WebLogic Server and want to flourish their career with Oracle Certified Associate Oracle WebLogic Server 12c Administrator (OCA) credential. The Oracle WebLogic Server 12c Administration I certification exam validates your understanding of the WebLogic Server technology and sets the stage for your future progression. Your preparation plan for Oracle 1Z0-133 Certification exam should include hands-on practice or on-the-job experience performing the tasks described in following Certification Exam Topics table.

# **Oracle 1Z0-133 Certification Details:**

| r                       |                                                                  |  |  |  |
|-------------------------|------------------------------------------------------------------|--|--|--|
| Exam Name               | Oracle WebLogic Server 12c Administration I                      |  |  |  |
| Exam Code               | 1Z0-133                                                          |  |  |  |
| Exam Product Version    | WebLogic Server                                                  |  |  |  |
| Exam Price              | USD \$245 (Pricing may vary by country or by localized currency) |  |  |  |
| Duration                | 120 minutes                                                      |  |  |  |
| Number of Questions     | 77                                                               |  |  |  |
| Passing Score           | 64%                                                              |  |  |  |
| Validated Against       | This exam is validated against 12.1.2.                           |  |  |  |
| Format                  | Multiple Choice                                                  |  |  |  |
| Recommended<br>Training | Oracle WebLogic Server 12c: Administration I                     |  |  |  |
| Schedule Exam           | Pearson VUE - Oracle                                             |  |  |  |
| Recommended<br>Practice | 1Z0-133 Online Practice Exam                                     |  |  |  |

# **Oracle 1Z0-133 Exam Syllabus:**

|                      | - Explain the WebLogic Server terms: domain, server,           |
|----------------------|----------------------------------------------------------------|
| Overview of WebLogic |                                                                |
| Server               | - Explain the difference between the administration server and |
|                      | the managed servers.                                           |

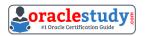

|                                     | <ul> <li>Describe the administrative tools: Administration Console,</li> <li>WLST, WLDF, Monitoring Dashboard</li> </ul>                                                                                                    |
|-------------------------------------|----------------------------------------------------------------------------------------------------|
| Installing and Patching             | <ul> <li>Determine supported configurations for WebLogic Server</li> <li>Install WebLogic Server in graphical mode</li> <li>Install WebLogic Server silently</li> </ul>                                                                                                    |
| WebLogic Server                     | <ul> <li>Describe the installation directory structure</li> <li>Apply a patch to WebLogic Server by using OPatch</li> </ul>                                                                                                    |
|                                     | - Describe a domain's file system                                                                                                    |
| Creating Domains                    | <ul> <li>Create a domain by using the Configuration Wizard</li> <li>Configure machines, servers, and clusters by using the<br/>Configuration Wizard</li> <li>Conv. a domain to another computer with the pack and</li> </ul>                                                                                                    |
|                                     | <ul> <li>Copy a domain to another computer with the pack and<br/>unpack utilities</li> </ul>                                                                                                    |
| Starting Servers                    | <ul> <li>Start and stop servers with standard scripts</li> <li>Identify and resolve problems with server startup</li> <li>Customize start and stop scripts, including the CLASSPATH</li> <li>Restart a failed server on a different machine</li> </ul>                                                                                                    |
| Using the<br>Administration Console | <ul> <li>Access the WebLogic Server Administration Console</li> <li>Identify the components of the Administration Console</li> <li>Update Administration Console preferences</li> </ul>                                                                                                    |
|                                     | <ul> <li>Use the Administration Console change center</li> <li>Create and configure servers by using the Administration</li> <li>Console</li> </ul>                                                                                                    |
| Configuring JDBC                    | <ul> <li>Describe WebLogic Server's JDBC architecture</li> <li>Describe WebLogic Server's JNDI architecture</li> <li>Compare the different types of data sources</li> <li>Compare the different data source transaction options</li> <li>Create and configure a generic data source</li> <li>Tune a data source's connection pool</li> <li>Create and configure a GridLink data source</li> </ul>                                           |
| Monitoring a Domain                 | <ul> <li>Configure WebLogic Server logs</li> <li>Interpret a server log file entry</li> <li>Create and apply a log filter</li> <li>Enable WebLogic Server debugging output</li> <li>Monitor WebLogic Server health and performance</li> <li>Monitor JDBC data sources</li> <li>Access diagnostic charts in the Monitoring Dashboard</li> </ul>                                                                                              |
| Node Manager                        | <ul> <li>Describe the architecture and capabilities of the Node<br/>Manager</li> <li>Create a Node Manager with the Configuration Wizard</li> <li>Configure properties for the Java Node Manager</li> <li>Describe the Java Node Manager directory structure</li> <li>Enroll a Node Manager with a domain</li> <li>Start and stop a Node Manager</li> <li>Start and stop managed servers by using the Administration<br/>Console</li> </ul> |
| Deploying Applications              | <ul> <li>Deploy an application</li> <li>Start a deployed application</li> <li>Stop a deployed application</li> <li>Undeploy an application</li> </ul>                                                                                                    |

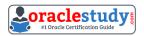

|                                    | <ul> <li>Redeploy an application</li> <li>Use the test links for an application supplied by the</li> </ul>                                    |
|------------------------------------|----------------------------------------------------------------------------------------------------|
|                                    | Administration Console<br>- Monitor a deployed application                                                                                    |
|                                    | - Use the Monitoring Dashboard's built-in application view                                                                                    |
|                                    | <ul> <li>Load test an application with The Grinder console given a script</li> </ul>                                                          |
|                                    | - Configure a WebLogic Server network channel                                                                                                 |
| Network Channels and Virtual Hosts | <ul> <li>Monitor a network channel</li> <li>Configure WebLogic Server to use an administration port</li> </ul>                                |
|                                    | - Configure a virtual host for WebLogic Server                                                                                                |
|                                    | - Describe basic and multi-tier cluster architectures                                                                                         |
|                                    | - Create a cluster by using the Configuration Wizard                                                                                          |
| Creating and                       | <ul> <li>Create and configure a cluster by using the Administration</li> <li>Console</li> </ul>                                               |
| Configuring Clusters               | - Create and configure a dynamic cluster                                                                                                    |
|                                    | - Create and configure a server template                                                                                                    |
|                                    | - Describe how a dynamic cluster calculates listen ports and                                                                                  |
|                                    | machines for generated servers                                                                                                    |
|                                    | <ul> <li>Install Oracle HTTP Server with the Web Tier installer</li> <li>Configure Oracle HTTP Server as a WebLogic Server cluster</li> </ul> |
| Cluster Proxies and                | proxy                                                                                                    |
| Sessions                           | - List the options for HTTP session failover                                                                                                  |
|                                    | - Configure in-memory session replication                                                                                                    |
|                                    | - Configure replication groups                                                                                                    |
| Cluster                            | - Explain the difference between unicast and multicast cluster communication                                                                  |
| Communication,                     | - Configure replication channels by using the Administration                                                                                  |
| Planning                           | Console                                                                                                    |
| andTroubleshooting                 | - Describe planning for a cluster                                                                                                    |
|                                    | - Monitor a cluster                                                                                                    |
|                                    | <ul> <li>Explain WebLogic Server's role in managing transactions</li> <li>Configure WebLogic Server transactions (JTA)</li> </ul>             |
|                                    | - Configure the WebLogic Server default store used for                                                                                        |
| Transactions                       | transaction logs                                                                                                    |
|                                    | - Configure a database persistent store for WebLogic Server                                                                                   |
|                                    | transaction logs                                                                                                    |
|                                    | - Monitor WebLogic Server transactions                                                                                                    |
|                                    | <ul> <li>List some of the WebLogic Server security providers and<br/>what they do</li> </ul>                                                  |
|                                    | - Describe basic LDAP architecture                                                                                                    |
| WebLogic Server                    | - Configure an external LDAP authentication provider                                                                                          |
| Security                           | for WebLogic Server                                                                                                    |
|                                    | - Describe how multiple authentication providers can be used                                                                                  |
|                                    | with WebLogic Server<br>- Back up a WebLogic Server domain                                                                                    |
| Backing Up a Doman                 | - Restore a WebLogic Server domain                                                                                                    |
| and Upgrading                      | - Define Managed Service Independence mode                                                                                                    |
| WebLogic Server                    | - Describe the process to upgrade WebLogic Server 11g to                                                                                      |
|                                    | 12c                                                                                                    |

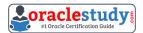

 Run the WebLogic Server Reconfiguration Wizard as part of the upgrade process

## **1Z0-133 Sample Questions:**

01. A new machine was given to your department. This machine has two WebLogic server12.1.2 installation, each with different inventories. Which command or tool do you determine the differences in products installed in each of the inventories?

a) None, inventories are used by Oracle databases only.

b) ORACLE\_HOME/wiserver/bin/compareInventory-sh-oracle-home1 < oracle-home1 location > - oracle-home2 < oracle-home2 location >.

c) The Oracle Inventory Viewer utility

d) ORACLE \_HOME2 < oracle \_home2 location >.

# 02. A WebLogic server (WLS) domain was recently updated from WLS 10.3.6 to WLS 12.12. What is the mode of operation of the Node Manager after the update and what is needed to keep the same behaviour as in WLS 10.3.6?

a) Nothing, Node Manager runs and behaves the same on both WLS versions

b) Node Manager runs in "per machine" mode and nothing is needed to keep the same behaviour.

c) Node manager runs in "per domain" mode and requires manual steps to return to the "per machine" mode, used in WLS10.3.6.

d) Node Manager mode of operating and behaviour can be selected in reconfiguration Wizard.

#### 03. All administrators that deal with the production domain in your organization are extremely experienced. As the lead administrator, you have been asked to change the administration console preferences for all administrators so that inline help no longer displays, since no one needs It. Select the true statement about this scenario.

a) There is nothing you can do since inline help cannot be disabled.

b) There is nothing you can do for all users, since disabling inline help must be done per user.

c) Log into the administration console and disable Inline help under "help."

d) Access WLST, connect to the domain's admin server, and use the command enable inline help (false).

04. Consider a domain with an existing JDBC data source, which connects to an Oracle database. Your database administrator requests that the JDBC connections to this database now specify a different username. Which data source attribute would you modify to implement this requirement?

a) Propertiesb) Credentialsc) Usernamed) Login

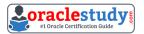

#### e) URL

#### 05. Which session persistence type is invalid?

a) Async\_replicated

- b) async\_jdbc
- c) replicated

d) async\_memory

- e) cookie
- f) file

g) replicated\_if\_clustered

#### 06. Which three statements are true about WebLogic clusters?

a) Clusters provide clients with transparent failover.

- b) EJB applications can be targeted to entire cluster.
- c) All cluster members must bind to the same port number.
- d) Cluster members replicate application data by using heartbeats.
- e) Cluster members can be associated with one or more domains.

f) Web applications require a proxy in order to be used in a cluster.

#### 07. Which two statements are true about WebLogic data sources?

a) Data sources are targeted to a domain.

- b) Data sources are bound in the JNDI tree of a server.
- c) Data sources are based on the JMS specification.
- d) A data source contains a connection pool.
- e) A domain requires at least one data source.

08. You are deploying a web application called inventory, war. It has been installed and has the state of "prepared". It is targeted to the Managed server named managed1. The web application' context root is /inventory and the starting page is index .jap. However ,you want to test the application before allowing end users access to it. In the administration console, you select inventory. war, and then select Start and "servicing only administration request." In you web browser, you need to enter a host and port followed by /inventory /index.jap.

#### Which host and port would you use?

- a) managed1 host and port
- b) Administration Serve host and port
- c) managed1 host and Administration port
- d) Administration server host and Administration port

# 09. You are using the Administration console to monitor a resource. Which three techniques can you use to customize the monitoring output?

- a) Store the rows by a specific column.
- b) Limit the number of rows displayed.
- c) Change the order of the displayed columns.
- d) Views the rows from a specific time range.

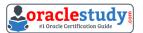

e) Combine (add) multiple columns together.

10. You are using WebLogic Server Diagnostic Framework (WLDF) Instrumentation in a system diagnostic module. The Dye Injection monitor is enabled. You know the diagnostic context ID of the request you are Interested in that was processed by several. You are looking through the messages in the server log file of several.

#### Which statement is true?

a) You need to look at the Events Data Archive. Server log files do not contain WL DF context IDs

b) You need to look at the Harvested Data Archive. Server log files do not contain WL DF context IDs.

c) You need to look at the domain log file. Only the domain log file contains WL DF context IDs.

d) You can search the server log file for the context ID. Any message that was written to the log IDs during that request will contain the context ID.

e) You need to translate the context ID Into the corresponding transaction ID, which is the only ID in server log file entries.

### Answers to 1Z0-133 Exam Questions:

| QUESTION: 01    | QUESTION: 02 | QUESTION: 03 | QUESTION: 04    | QUESTION: 05 |
|-----------------|--------------|--------------|-----------------|--------------|
| Answer: b       | Answer: c    | Answer: c    | Answer: a       | Answer: d    |
| QUESTION: 06    | QUESTION: 07 | QUESTION: 08 | QUESTION: 09    | QUESTION: 10 |
| Answer: a, b, f | Answer: b, d | Answer: c    | Answer: a, b, c | Answer: a    |

Note: If you find any typo or data entry error in these sample questions, we request you to update us by commenting on this page or write an email on <u>feedback@oraclestudy.com</u>